# PROGRAMA ON-LINE PARA O ESTUDO DE SISTEMAS LINEARES VIA FATORAÇÃO LU

## ON-LINE SOFTWARE FOR LINEAR SYSTEMS STUDY VIA LU FACTORIZATION

PARRA, Isabela Cássia Dominical<sup>1</sup>

NIRSCHL, Gustavo Cabrelli<sup>2</sup>

### RESUMO

Vários programas de computador apresentam somente o resultado final ou alguns passos dos cálculos efetuados. Pretendendo principalmente mostrar os cálculos internamente programados e a teoria envolvida, foi desenvolvido um programa de computador hospedado em uma página de internet para a resolução de sistemas lineares por meio do método de fatoração LU com pivoteamento parcial, possibilitando a geração de arquivo PDF contendo toda a resolução. O relatório permite não somente o estudo teórico do método como a visualização passo a passo de todos os cálculos para sistemas lineares possíveis e determinados de qualquer ordem. A página visa não só ao aprendizado e ao estudo do método, mas também ao estudo do cálculo numérico, uma vez que é apresentado o algoritmo principal. A interface da página é simplificada, contendo somente as informações necessárias para realização dos cálculos, sendo que a resolução passo a passo encontra-se no relatório em PDF gerado. O programa aqui apresentado, assim como outros, foi criado como projeto de Iniciação Científica pelo grupo de pesquisa NEVE – Núcleo de Engenharia Virtual e Experimental.

Palavras-chave: Resolução passo a passo. Sistemas Lineares. Método de Fatoração LU.

### ABSTRACT

Many software only show the final result or a few steps of the calculations. Intending mainly show calculations internally programmed and the theory involved, a software hosted on a web page has been developed for solving linear systems using LU factorization method with partial pivoting, allowing the generation of PDF file containing the complete resolution. The report not only allows the theoretical study of the method as the display step by step all calculations for possible and determined linear systems in either order. The main aims not only to study the method, but also to study the numerical calculation, because it is shown the main algorithm. The web page interface is simplified, containing only the information needed to perform the calculations, and the resolution step by step is in the PDF report generated. The software presented here, as well as others, was created as a project of Scientific Initiation by the research group NEVE - Virtual and Experimental Engineering Center.

Keywords: Resolution step by step. Linear Systems. LU Factorization method.

## 1 INTRODUÇÃO

<u> 1989 - Jan Samuel Barbara, margaret e</u>

A maioria dos programas de computador voltados para área da Engenharia realiza cálculos mostrando somente a solução final na tela. Como exemplo, cita-se o Ftool (2015), para análise de estruturas lineares, em que são apresentados somente os diagramas dos resultados, mas não os cálculos envolvidos, o que pode dificultar o entendimento pormenorizado da resolução e a procura por eventuais erros, quando se faz necessária. A Figura 1 mostra um exemplo do referido programa.

<sup>1</sup> Discente do curso de Engenharia Civil do Instituto Federal de São Paulo (IFSP), Votuporanga, SP. Endereço eletrônico: isabelacassia19@gmail.com.

 $^2$ Mestre em Engenharia Civil pela Universidade de São Paulo (USP), São Carlos, SP. Docente do Instituto Federal de São Paulo (IFSP), Votuporanga, SP. Endereço eletrônico: nirschl@gmail.com.

Visando a contribuir nesta questão, foi criado um programa de computador hospedado em uma página da internet que resolve sistemas lineares pelo método de Fatoração LU, contendo um relatório explicativo com todos os cálculos passo a passo.

Figura 1: Exemplo de entrada de dados (acima) e a resposta (abaixo) da análise da estrutura (diagrama de momentos fletores) dada pelo programa de computador Ftool (2015)

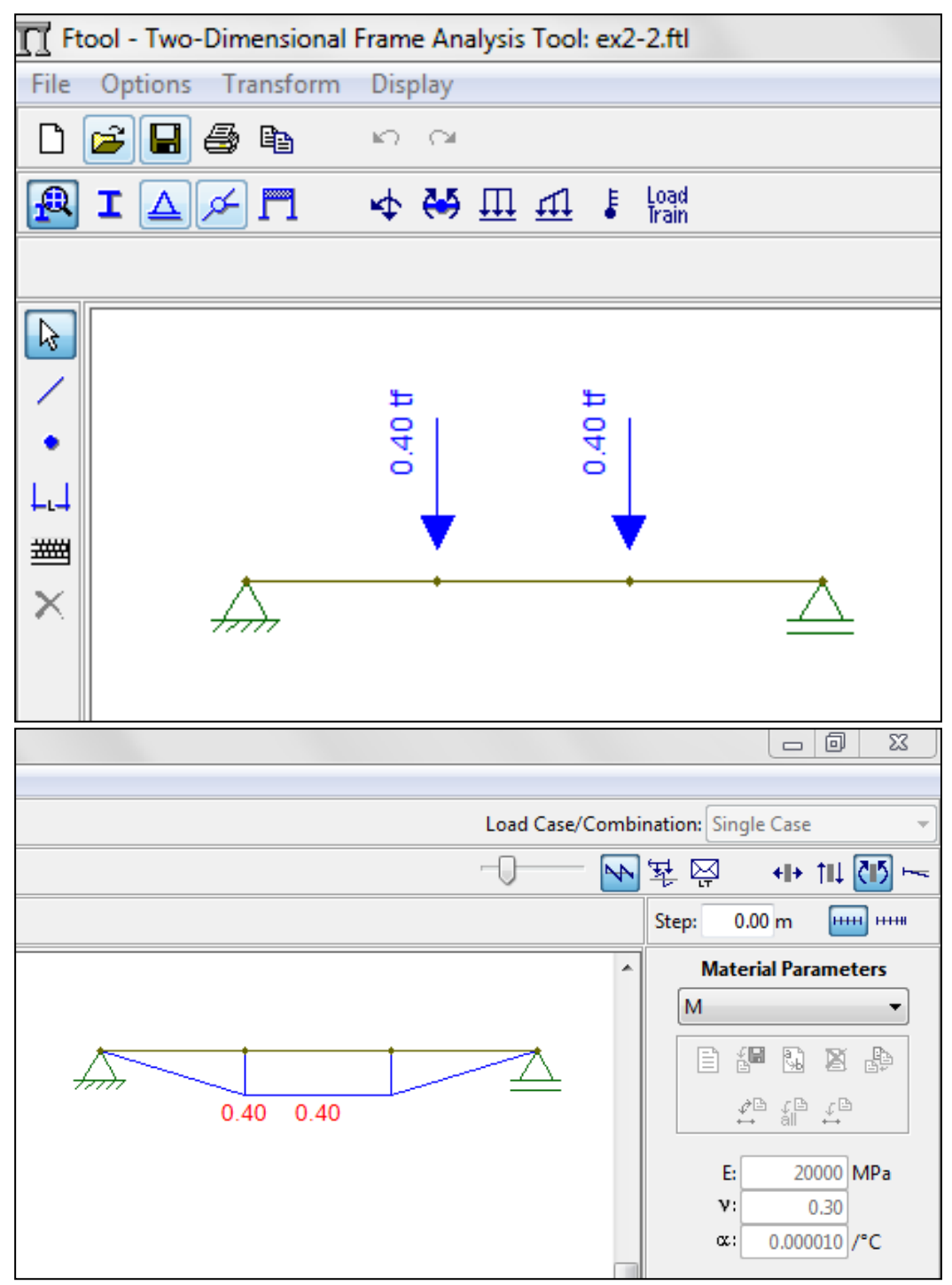

Fonte: autores

Esse programa de computador faz parte de um projeto de Iniciação Científica de graduação de Engenharia Civil, cujo escopo é criar programas de computador que seguem o objetivo de auxiliar alunos, profissionais e até mesmo professores no estudo aprofundado da resolução de problemas de Engenharia via Cálculo Numérico, como sistemas lineares,

interpolação e aproximação de dados e integração e derivação numéricas. O programa de computador referente a este artigo já está disponível para uso on-line (http://vtp.ifsp.edu.br/nev/Sistema-lu/sistemalu.php?) e faz parte das pesquisas de um grupo cadastrado no CNPq, chamado NEVE (http://dgp.cnpq.br/dgp/espelhogrupo/2216017360594646).

O Sistema Linear por Fatoração LU é um programa de computador disponibilizado como página de internet e foi criado por meio da linguagem HTML/Javascript. Para a elaboração do relatório em pdf, foi usada a biblioteca pdfmake.

### 2 APRESENTAÇÃO TÉORICA

O Método da Fatoração LU é um método derivado do Método da Eliminação de Gauss que apresenta a vantagem do escalonamento ser feito independentemente do vetor dos termos autônomos. Um exemplo prático desta vantagem pode ser encontrado na Engenharia Civil. Para calcular os deslocamentos  $x$  dos nós de uma estrutura, um dos procedimentos é via Método dos Elementos Finitos, resolvendo um sistema linear da forma  $Ax = b$ , em que A é a matriz de rigidez, fixa para a estrutura, e o vetor  $b$  contém as ações externas, naturalmente variáveis. Sendo assim, pelo Método da Fatoração LU, é possível escalonar uma só vez a matriz  $A$  e utilizá-la para quaisquer vetores  $b$ .

De acordo com Ruggiero (1996), no Método da Fatoração LU, para resolver um sistema linear  $Ax = b$ , realiza-se a fatoração  $A = LU$ , sendo que o sistema fica  $(LU)x = b$ . Se  $y = Ux$ , resolver o sistema é equivalente a resolver  $Ly = b e$ , depois,  $Ux = y$ .

LU é um termo que vem do inglês lower e upper, já que o método se baseia na decomposição da matriz A na forma  $A = LU$ , onde L é uma matriz triangular inferior (todos os elementos acima da diagonal são nulos) com elementos da diagonal principal iguais a 1 e  $U$  é uma matriz superior (todos os elementos abaixo da diagonal são nulos).

Para encontrar  $L \neq U$ , faz-se o escalonamento da matriz  $A$ , levando em consideração o pivoteamento parcial, ou seja, fazendo a troca de linhas de forma que o pivô seja o maior valor em módulo da coluna. Antes de resolver o sistema  $Ly = b$ , as mesmas trocas de linhas realizadas na matriz A têm que ser feitas no vetor  $b$ . A matriz  $A$  escalonada é a própria matriz  $U$  e a matriz  $L$ contém os multiplicadores da matriz A escalonada abaixo da diagonal, também com as devidas trocas de linhas realizadas.

Abaixo segue o esquema da resolução de uma matriz  $3x3$  genérica:

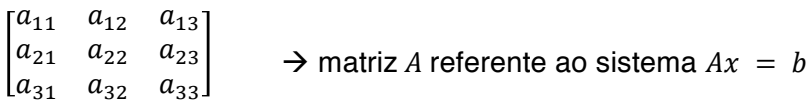

Escalonando a matriz A, têm-se:

a) Primeira coluna

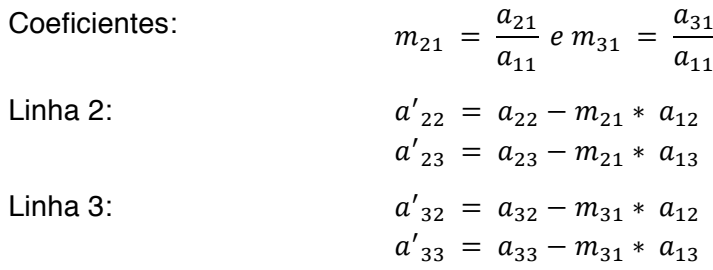

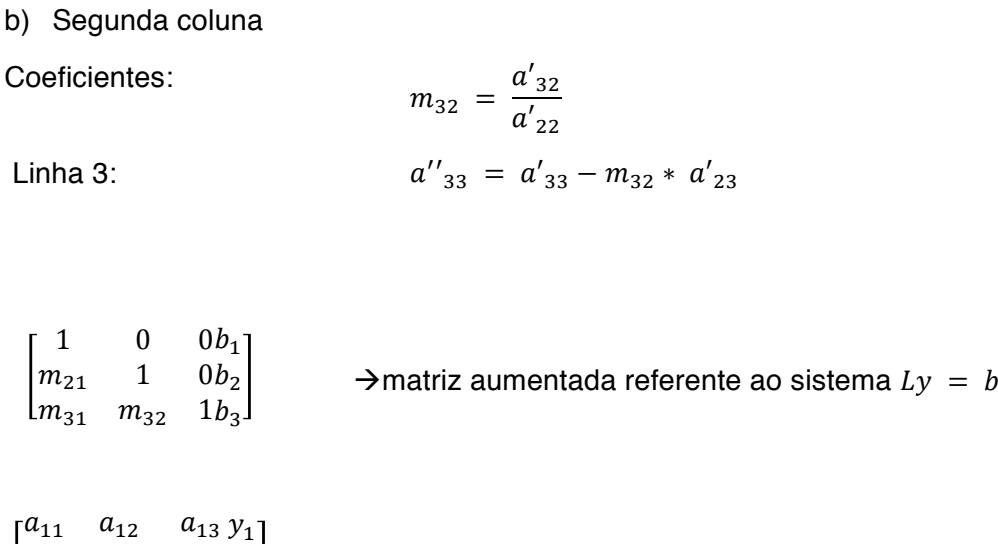

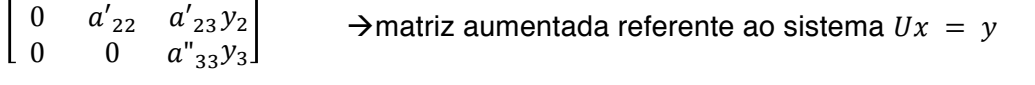

Para achar os valores de x, é necessário que se resolva o sistema  $Ly = b$ , encontrando, assim, os valores de y e, depois, por retro substituição, que se resolva o sistema  $Ux = y$ .

Vale destacar que, no exemplo genérico anterior, não houve pivoteamento parcial.

## 3 RESULTADOS

O programa de computador já está disponível como página de internet<sup>3</sup>. Na figura 2, aparece exatamente como disponibilizado *on-line*, com a figura de um exemplo de um sistema para o usuário entender como funciona a entrada de dados. A partir disso, para iniciar os cálculos, têmse duas opções: ou gerar o sistema na própria página, a partir da ordem digitada (botão GERAR), e digitar os valores (figura 3) de cada elemento ou criar um arquivo TXT, seguindo o padrão apresentado ao se clicar no botão EXEMPLO de TXT .

Figura 2: Programa de computador criado e hospedado em página de internet

```
SISTEMA LINEAR POR FATORAÇÃO LU
Abaixo segue um exemplo de como o sistema linear deverá ser montado na matriz
            - 4y + 7z = 3<br>
- 3z = 3<br>
- 8y + 5z = -4<br>
Equivale a 9 \t 0 \t -3 \t 3<br>
4 \t -8 \t 5 \t 3_{3}9x3
                                                        4 -8 5 \div -4Ordem do sistema (n): 3
                                                  GERAR OU
 Escolher arquivo Nenhum arquivo selecionado LER ****** EXEMPLO de TXT
```
Fonte: autores

 <sup>3</sup> http://vtp.ifsp.edu.br/nev/Sistema-lu/sistemalu.php?

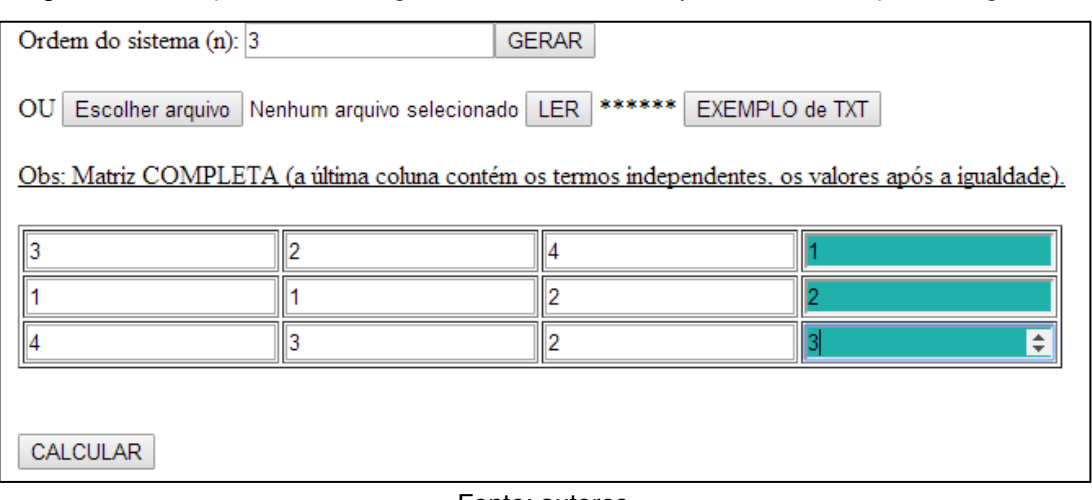

Figura 3: Exemplo de sistema gerado com ordem 3, cujos valores têm que ser digitados

#### Fonte: autores

Depois de ler ou digitar o sistema, clica-se no botão CALCULAR (figura 3), aparecendo os sistemas triangulares equivalentes e a solução final. A figura 5 apresenta um exemplo para um sistema de ordem 3.

Por fim, como principal característica do programa criado, pode-se gerar o relatório, clicando no botão GERAR RELATÓRIO ao fim da página, conforme a figura 4. O relatório é em pdf e contém a resolução detalhada. As figuras 5 e 6 mostram uma adaptação do relatório gerado para a matriz exemplificada na figura 4.

| Obs: Matriz COMPLETA (a última coluna contém os termos independentes, os valores após a igualdade). |                         |                         |                 |
|----------------------------------------------------------------------------------------------------|-------------------------|-------------------------|-----------------|
| $\vert$ <sup>3</sup>                                                                                | $\vert$ <sub>2</sub>    | $\vert$ 4               | 11              |
| $\vert$ 1                                                                                           | 1                       | $\overline{2}$          | 2               |
| $\overline{4}$                                                                                      | $\vert$ 3               | $\overline{2}$          | $\vert$ 3       |
| CALCULAR                                                                                            |                         |                         |                 |
| $L^*y=p^*b$                                                                                         |                         |                         |                 |
| 1                                                                                                   | $\overline{\mathbf{0}}$ | $\overline{\mathbf{0}}$ | 3               |
| 0,25                                                                                                | 1                       | 0                       | 2               |
| 0,75                                                                                                | $\vert$ -1              | 1                       | 11              |
| $U^*x=y$                                                                                            |                         |                         |                 |
| $\frac{4}{0}$                                                                                       | $\overline{\mathbf{3}}$ | $\overline{2}$          | $\vert 3 \vert$ |
|                                                                                                    | 0,25                    | 1,5                     | 1,25            |
| $\overline{\mathbf{0}}$                                                                             | $\overline{\mathbf{0}}$ | $\vert$ 4               | 0               |
| $x1 = -3.0000$<br>$x2 = 5.0000$<br>$x3 = 0.0000$<br>Gerar Relatório                                 |                         |                         |                 |

Figura 4: Exemplo da resolução de um sistema de ordem 3

Fonte: autores

#### Figura 5: Relatório gerado com o exemplo dos dados da figura 4

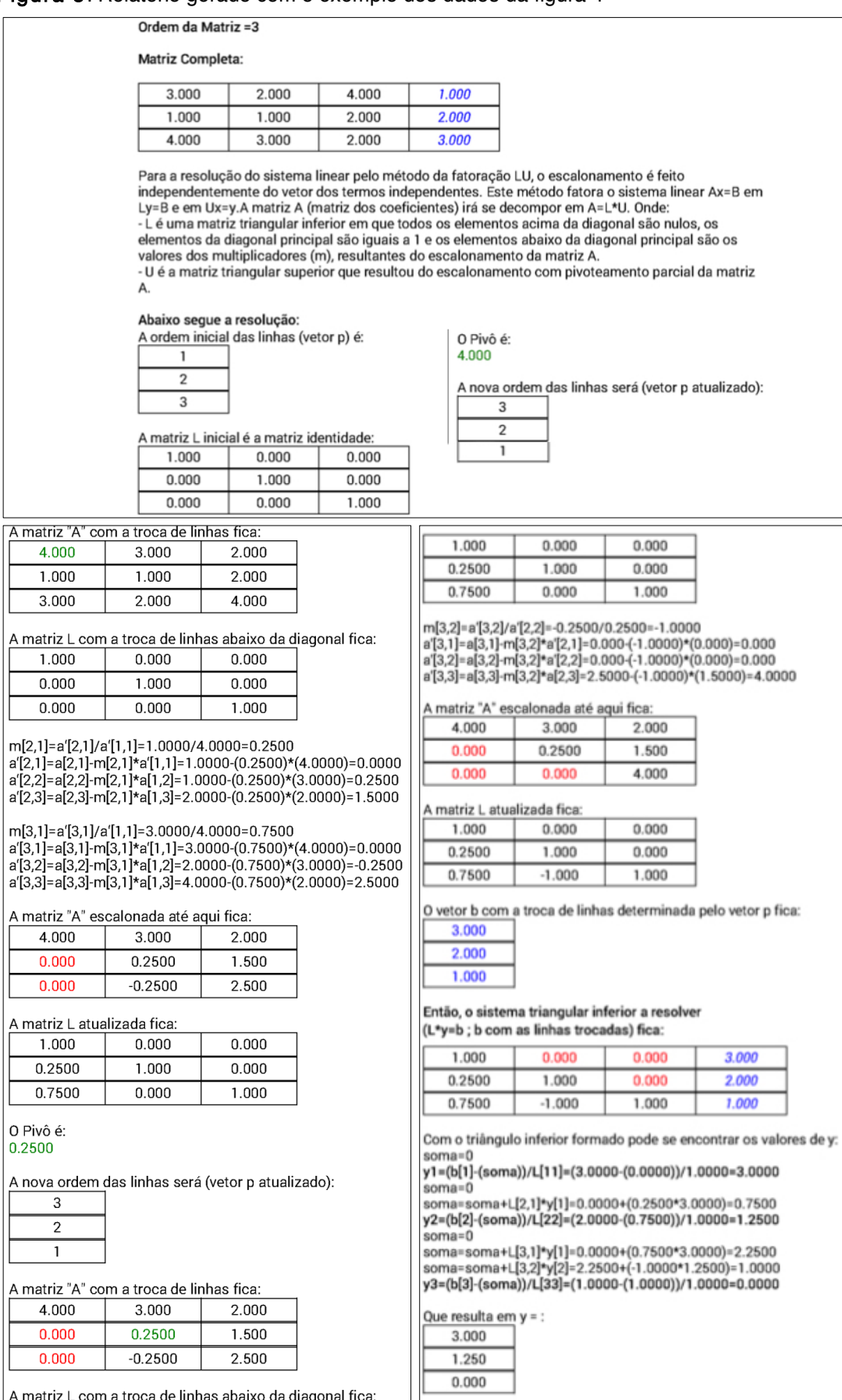

Fonte: autores

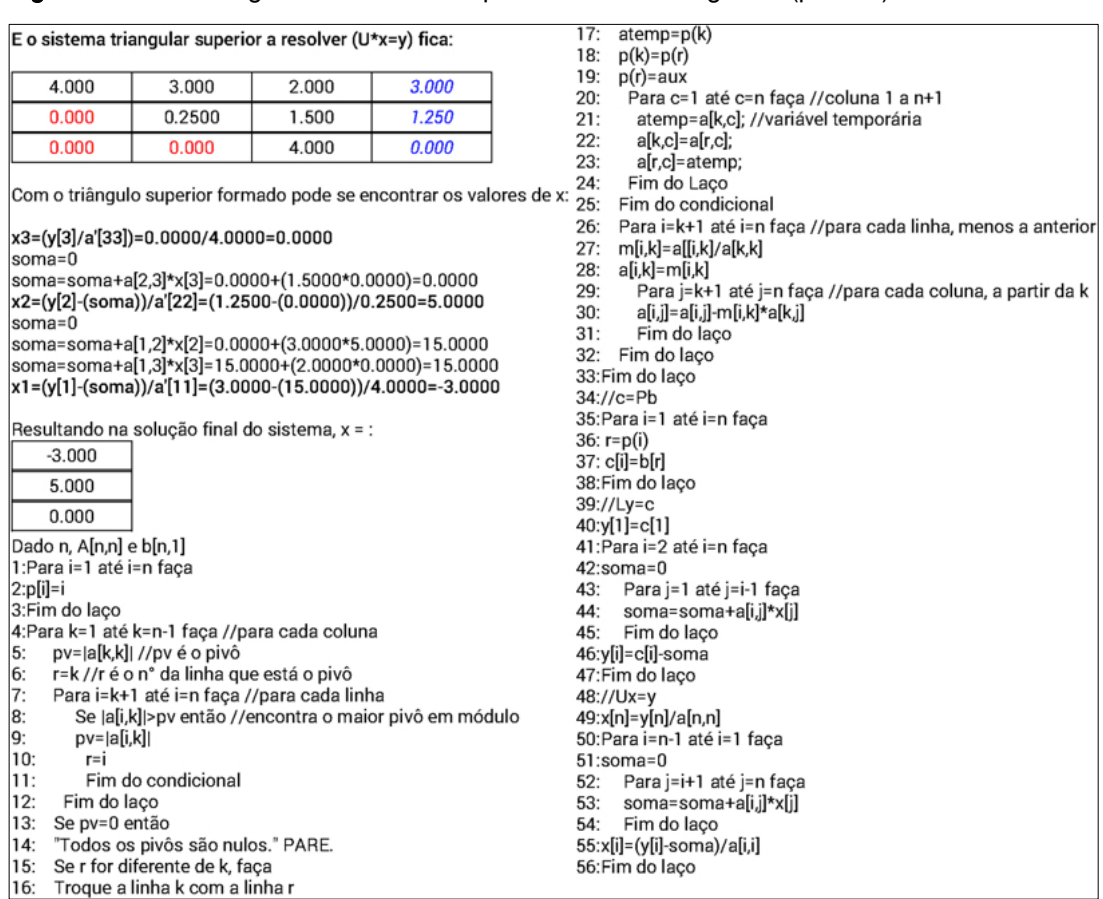

#### Figura 6: Relatório gerado com o exemplo dos dados da figura 4 (parte 2)

Fonte: Elaborado pelos autores

## 5 CONSIDERAÇÕES FINAIS

O avanço das tecnologias está levando os profissionais da engenharia a simplesmente usarem os programas de computador, nem sempre compreendendo todos os cálculos realizados internamente. Neste contexto, a característica principal do programa aqui apresentado, o relatório PDF, contribui significativamente para o estudo, por parte de estudantes, professores e profissionais, da resolução de sistema linear de qualquer ordem via fatoração LU, pois apresenta a resolução detalhada de todos os cálculos realizados. Conforme anteriormente citado, este projeto faz parte de um grupo de pesquisa do CNPq (chamado NEVE) e possui outras páginas com programas de computador na área de Cálculo Numérico e Engenharia Civil (http://vtp.ifsp.edu.br/nev). Nesta linha de pesquisa, objetivando detalhar os cálculos envolvidos em programas de computador, estão em andamento outras iniciações científicas com aplicações na área de Estruturas de Engenharia Civil.

## REFERÊNCIAS

FTOOL. Ftool para Windows, versão 3.01. PUC-Rio, 2015. Disponível em <http://www.alissol.com.br/ftool/>. Acesso em 03 de março de 2017.

QUADROS, Régis S. de; BORTOLI, Álvaro L. de. Fundamentos de Cálculo Numérico

> para Engenheiros. Porto Alegre, 2009. Disponível em:

<http://www.inf.ufrgs.br/~rlflupchinski/files/2

0112/NUMERICO/numerico-bortoli.pdf >. Acesso em: outubro de 2014.

RUGGIERO, M.A.G; LOPES, V.L.R. Cálculo numérico: aspectos teóricos e computacionais.2.ed. São Paulo: Makron Books, 1996.

#### SWOKOWSKI. Cálculo com Geometria Analítica. São Paulo. Makron Books, 1995.